# prodyn Documentation

Release 0.1

**Dannis Atabay** 

May 28, 2017

## **Contents**

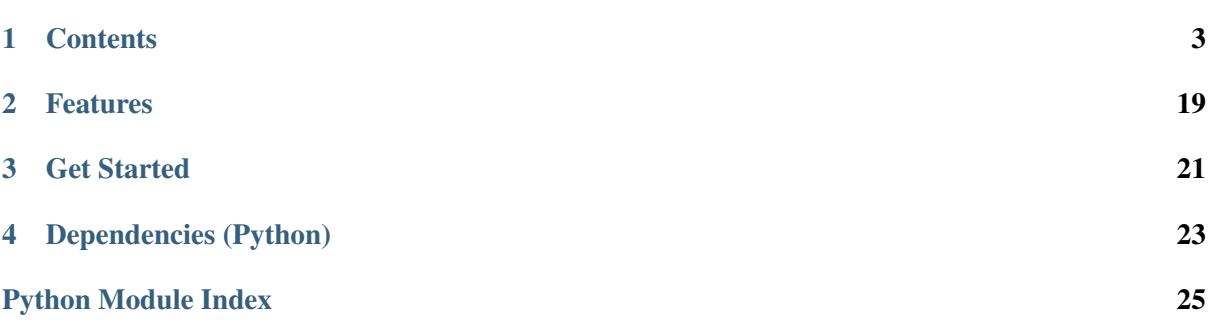

<span id="page-4-1"></span><span id="page-4-0"></span>Maintainer Dennis Atabay, [<dennis.atabay@tum.de>](mailto:dennis.atabay@tum.de)

Organization [Institute for Energy Economy and Application Technology,](http://www.ewk.ei.tum.de/) Technische Universität München

Version 0.1

Date May 28, 2017

Copyright This documentation is licensed under a [Creative Commons Attribution 4.0 In](http://creativecommons.org/licenses/by/4.0/)[ternational](http://creativecommons.org/licenses/by/4.0/) license.

## **Contents**

<span id="page-6-0"></span>This documentation contains the following pages:

## **Overview**

An overview explains the basic procedure of the dynamic programming implementation in the random example. It also introduces files, which are involved in the implementation process, and clarifies main functions inside these files.

Simplified diagram of the process and connection between documents involved in it are shown in the Figure 1.

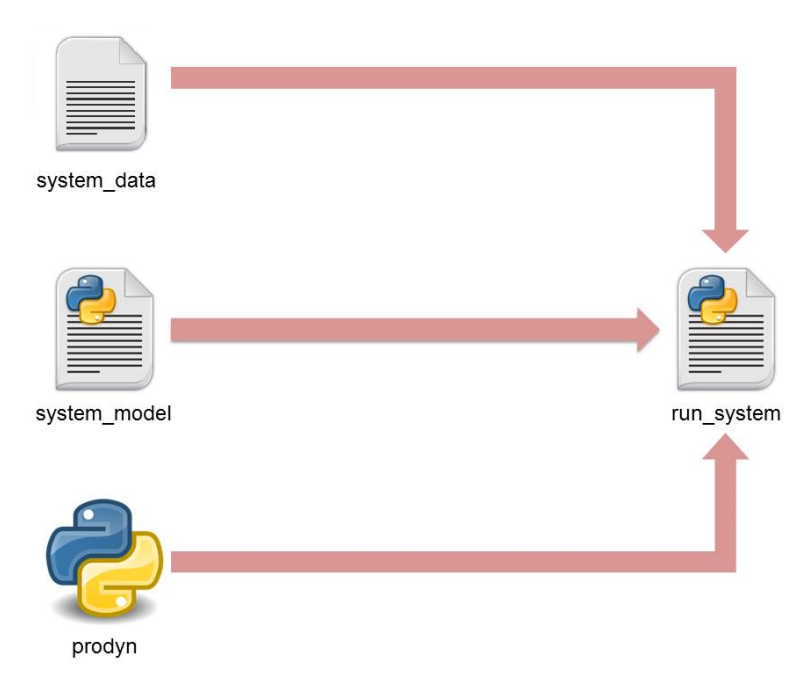

Fig. 1.1: Figure 1: Scheme of the dynamic programming implementation

According to the diagram any implemetation consists of four files. Three of them (system\_data, system model and run system) are specified and should be created for each current example. The fourth one (prodyn) is autonomous and can be used with any example without modifications.

## <span id="page-7-0"></span>**System Data**

System\_data stores an information about a system, which operation should be controlled in an optimal way. All data is split between four parts: Time-Series, Constants, DP-States and DP-Decisions. Each of this part is described below. Chp\_data written in excel-form is taken as an example.

Note: System\_data doesn't have to be always written in excel-form. Other formats are also possible. In addition, system\_data doesn't have to exist in the form of file. It can be typed by the user through the code or interface and so on.

### **Time-Series**

A series of values for parameters, which described the system, is shown here. Values are obtained at successive times and with equal intervals between them. Small part of Time-Series from chp\_data is illustrated in the Figure 2.

|    | А    | В         | C           | D       | Е          |
|----|------|-----------|-------------|---------|------------|
| 1  | Time | el demand | heat_demand | el_cost | el_feed-in |
| 2  |      | 0,24      | 5,07        | 0,16    | 0,06       |
| 3  | 2    | 0,71      | 3,55        | 0,15    | 0,06       |
| 4  | 3    | 0,23      | 2,47        | 0,15    | 0,06       |
| 5  | 4    | 1,06      | 2,43        | 0,14    | 0,06       |
| 6  | 5    | 1,23      | 3,05        | 0,14    | 0,06       |
| 7  | 6    | 1,59      | 3,28        | 0,14    | 0,06       |
| 8  |      | 1,27      | 3,71        | 0,14    | 0,06       |
| 9  | 8    | 2,61      | 5,66        | 0,13    | 0,06       |
| 10 | 9    | 2,66      | 3,98        | 0,13    | 0,06       |

Fig. 1.2: Figure 2: Time-Series from chp example

### **Constants**

This sheet keeps all values for parameters, which doesn't change during any operation of the system.

### **DP-States**

The part of the system, which operation should be optimized, is characterized by a number of states. Each state has min, max allowable values and number of steps between them. All these data is stored in DP-States sheet. DP-States for chp example is shown in the Figure 3.

As seen from the Figure 3 the system has two states. State of the **battery** can take values from 0 to 5 with a step equaled to  $0,1$ . Similarly **heat-storage** is changing between 0 and 10 with a step  $0,1$ .

|             | state        | xmin | xmax | xsteps |
|-------------|--------------|------|------|--------|
| $2^{\circ}$ | battery      |      |      | 50.    |
| 3           | heat-storage |      | 10   | 100    |

Fig. 1.3: Figure 3: DP-States from chp example

#### **DP-Decisions**

An operation of the system for every timestep can be influenced by one of the specific decisions, which are written in DP-Decisions sheet. In other words, all possibilities for system control are written here. Figure 4 illustrates decisions for the same chp example.

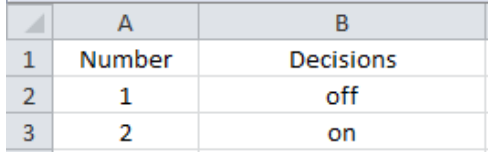

Fig. 1.4: Figure 4: DP-Decisions from chp example

As seen above chp example has only two decisions: **off** and **on** operation of the combined heat and power plant.

## <span id="page-8-0"></span>**System Model**

System\_model is a file, which is written in python and should be created specifically for the current system. Generally, it contains two functions: **read data** and **system**. The second one, which describes the transition of the system from one timestep to another one, is the main part of this file. Figure 5 gives simplified illustration of this transition.

System's condition at timestep i is defined by an array X, which is built from the DP-States data. The process of X formation is fully described in one of the next subchapters *[prepareDP](#page-10-0)*. System function calculates the transition from i to j in dependance of each decision from the list of possible ones U. Results of the calculation are an array Xj, which describes the condition of the system at timestep j, and the cost of the transition for each possible decision from U.

For your own implementation your own **system** function, which characterizes the transition from i to j, should be written. Groups of fixed inputs and outputs of this function are presented in the Figure 6.

Inputs of the system are:

- u decision from the possible ones in list U.
- x array containing any possible condition of the system.
- t actual timestep i.
- cst constants needed for calculation, which are taken from **Constants** in excel file system data.
- srs values of needed timeseries taken from **Time-Series**.
- Data pandas dataframe, which keeps information about previous transitions. This is main return of the prodyn file.

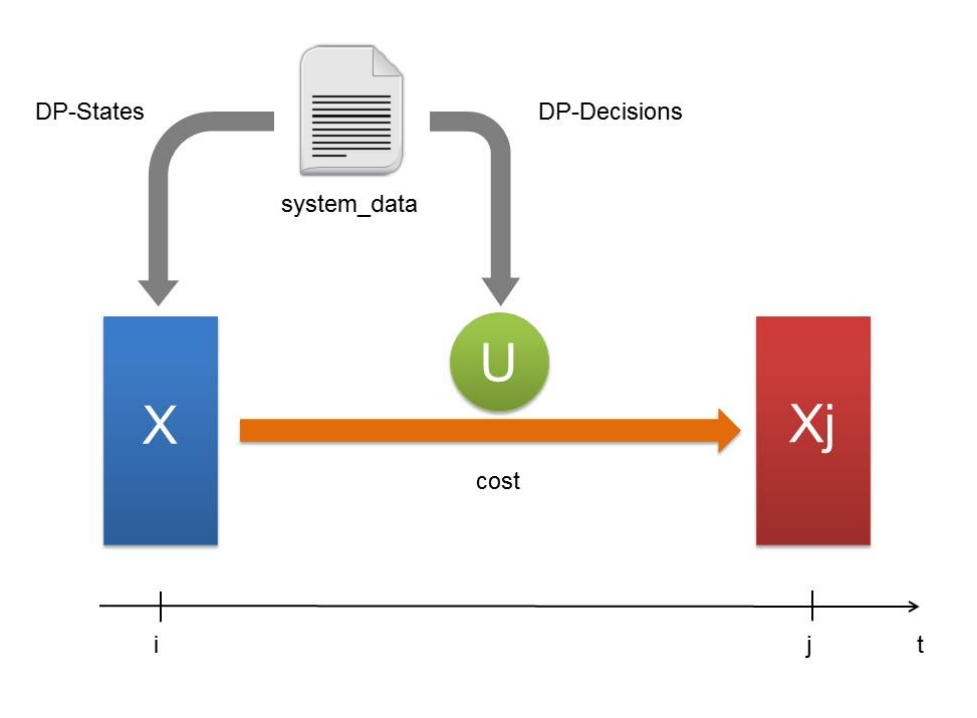

Fig. 1.5: Figure 5: System transition from timestep i to j

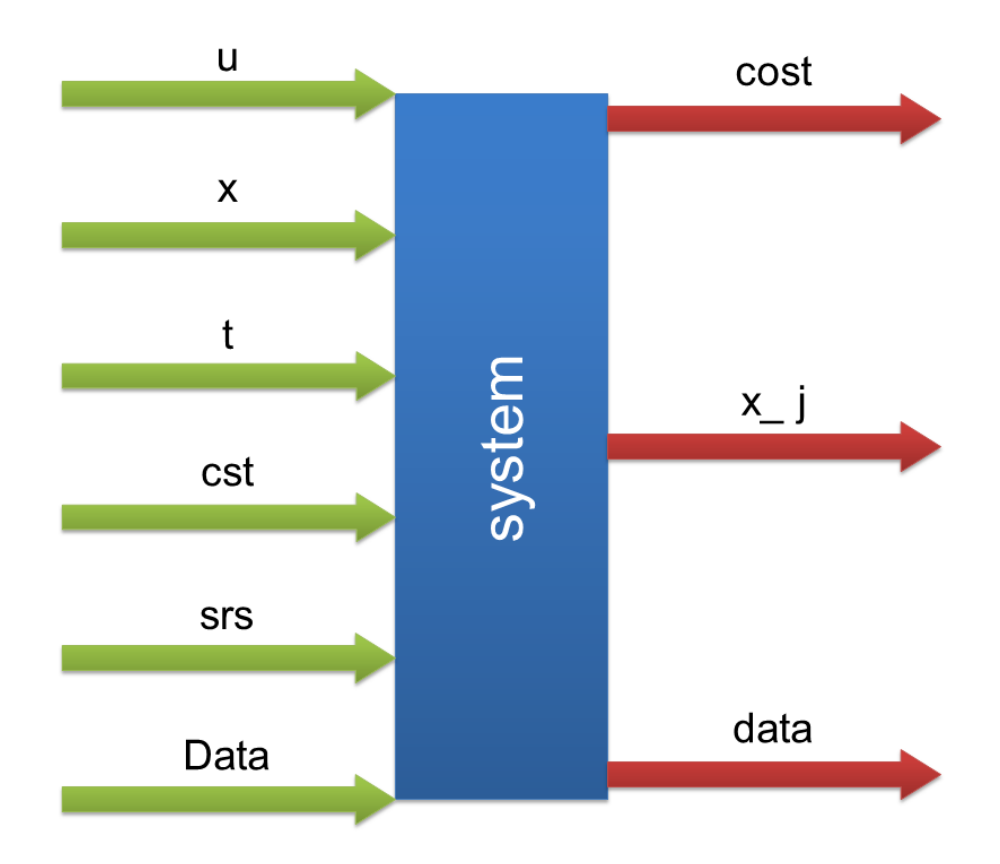

Fig. 1.6: Figure 6: System's necessary inputs and outputs for the description of the transition from timestep i to j

Returns of the system are:

- cost costs of the transition from i to j.
- **x**<sub>j</sub> array with condition of the system at timestep j, which is formed due to decision **u**.
- data intermediate pandas dataframe containing additional information about the transition from i to j. Needed for **Data** formation in **prodyn**.

The remaining function **read data** is responsible for reading **system data** and returning the following parameters, which partially form the group of inputs of the system: cst, srs, U and states. Read\_data for all of the examples presented in the documentation is written for reading system\_data in excel-from. However, the format or form of system\_data can be absolutely various. In these cases read\_data should be rewritten.

Note: Regardless of system\_data format and it's possible absence cst, srs, U and states must always be identified according to the following standarts:

- cst, srs and states Pandas Data Frames;
- U 1-d numpy array.

## **Prodyn**

Prodyn is an autonomous file, which is written in python and can be used with any example. This is the core and driving force of every dynamic programming implementation. Three main **prodyn's** functions are described below in details.

### <span id="page-10-0"></span>**prepare DP**

The goal of **prepare\_DP** is a creation of several arrays, which will be used subsequently. The simplified procedure of the creation for 1 and 2 states random examples is presented in the Figure 7.

The table with states of the system, which is stored in DP-States sheet of *[system\\_data](#page-7-0)*, plays a role of input for the **prepare** DP. Three new arrays are the main returns of the function:

- X is an array containing every possible condition of the system. It's size depends on the number of system's states. For example, any condition of the system with 2 states is always characterized by two variables and X is, consequently, 2d.
- Xidx stores numbers corresponded to every system's condition. This array is always 1-d.
- XX is an array of arrays, from which X is built. In other words, X is the cartesian product of XX.

### **DP forward**

Current function realizes dynamic programming algorithm in forward direction. Forward means that simulation starts from  $t$  start and ends on  $t$  end. A diagram, which helps to understand the process inside **DP** forward, is shown in the Figure 8.

Let's imagine, that we have arbitrary system with 2 states. It has 4 possible conditions, all of them are defined by **X**. U contains only two possible decisions  $\{u1; u2\}$ , their influence on the system's condition

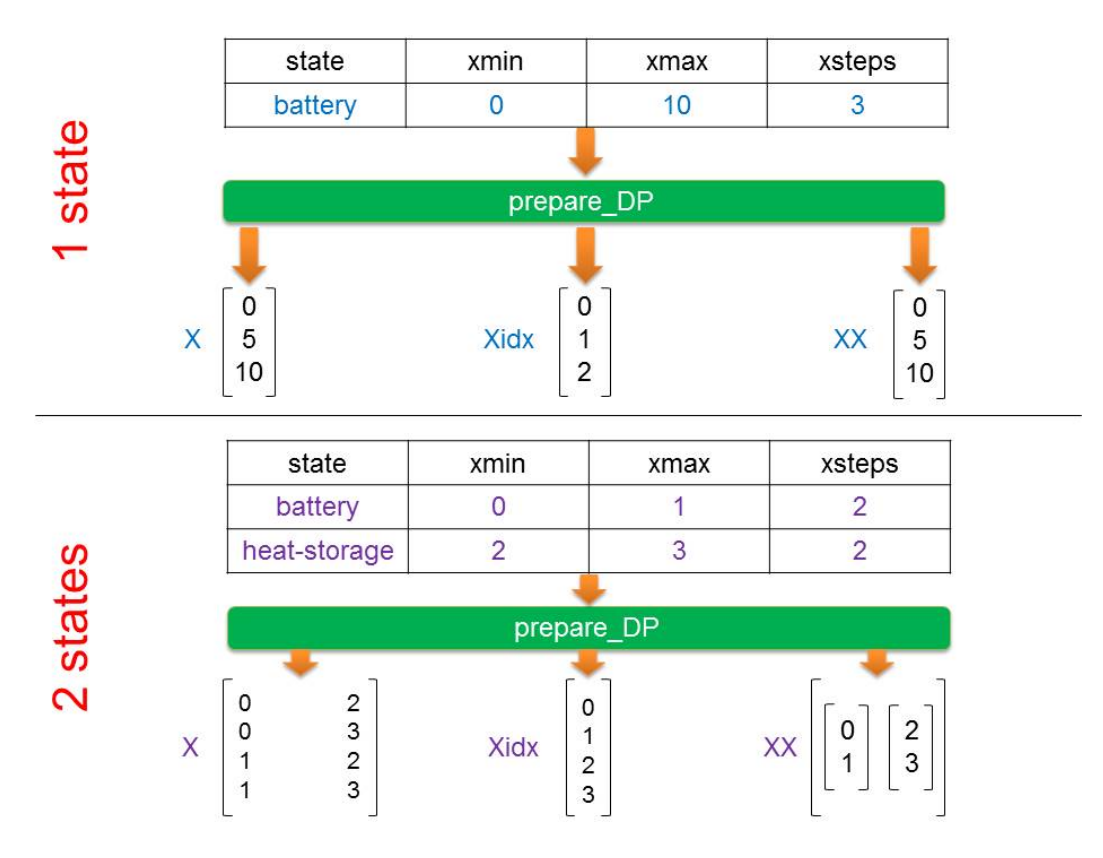

Fig. 1.7: Figure 7: Working principle of prepare\_DP function

$$
U = \{u1; u2\}
$$
  
u1 ~ + [0 1] = 5 €  
u2 ~ + [1 0] = 3 €  
penalty = 100 €

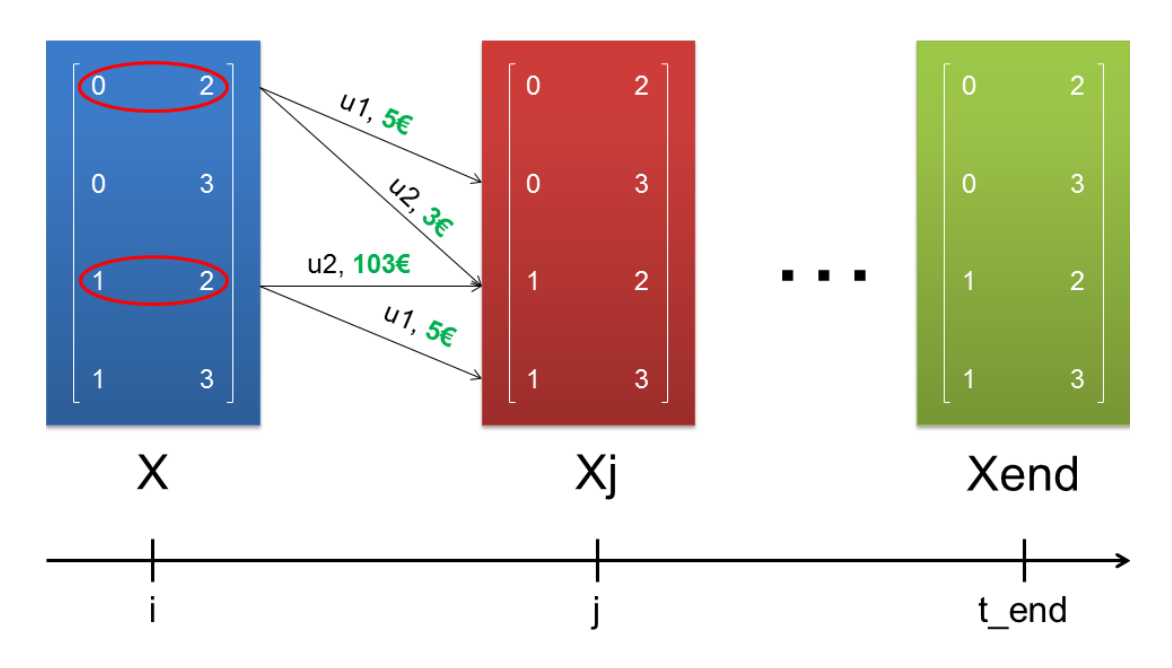

Fig. 1.8: Figure 8: Processes inside DP\_forward function

and their costs are described at the top side of Figure 8. Penalty is an additional cost for the transition in cases, where system is pushed by u1 or u2 to the condition, which system can't achieve.

Note: The way U influences on the system, value of **costs** and possible **penalties** are always described in *[system\\_model](#page-8-0)*. Due to this information prodyn knows how to make the transition from one step to another one for any possible condition of the system.

In the Figure 8 the transition for **0th** and 2nd sytem's condition from timestep i to timestep j is shown. An idea of **penalty** is clarified very well, where **u2** is applied on the 2nd condition. [1 2] is forced by **u2** to be [2 2], which is impossible. In such way prodyn runs the system through the whole timesteps until t\_end is reached. The one and only return of the prodyn is called Data, which structure is presented in the Figure 9.

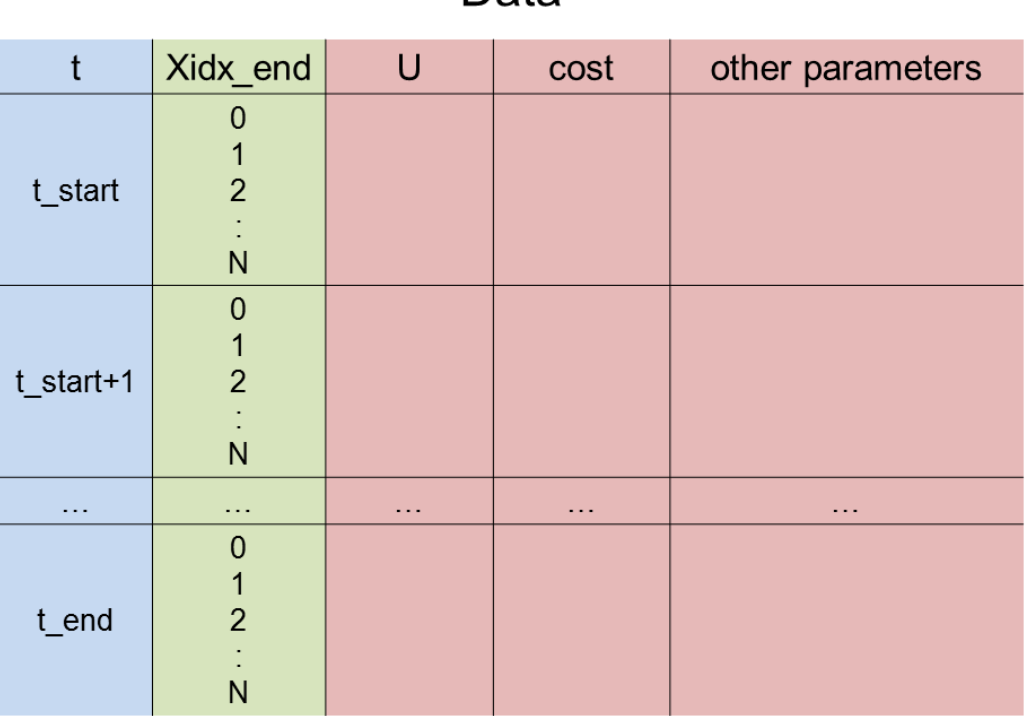

Data

Fig. 1.9: Figure 9: Data - return of the prodyn

Data is a pandas dataframe with two indices. Xidx end represents system's conditions at the end of last timestep and t collects all timesteps. With Data we can see which decisions should be applied to the system on each timestep for achieving the desired condition at the end of simulation. There are also other system's parameters, which help to analyze the results of simulation

### **DP backward**

DP\_backward realizes dynamic programming algorithm in a same way as DP\_forward does, but in the opposite direction. Simulation starts from  $t$  end and goes backward until  $t$  start will be reached.

## **Run System**

Run\_system file is a place, where all other three documents meet and interact between each other. At the end, when simulation of the system with dynamic programming algorithm is finished, an optimal way of control it is searched. All parameters, which shows the most optimal path (the cheapest path or the path with empty storage at the last timestep), are extracted from the Data and plotted for results visualisation. The procedure is illustrated in the Figure 10.

| <b>Data</b>    |             |            |                                                                                                    |  |  |
|----------------|-------------|------------|----------------------------------------------------------------------------------------------------|--|--|
| $\mathfrak{t}$ | Xidx_end    | parameters |                                                                                                    |  |  |
|                | 0           |            | <b>Results</b>                                                                                                    |  |  |
| t_start        | 14          |            | Results of 1-day (19-44 hours) optimization                                                                                                    |  |  |
|                | N           |            | 2.5<br>$ T_{max}$<br>$ T_{min}$<br>26<br>$ T_{\text{room}}$<br>$- solar$<br>$\begin{array}{c} 2.0 \\ 1.5 \\ 1.0 \\ 1.0 \\ \mathrm{rad}, \mathrm{[MJ/Im}^2] \\ 1.0 \end{array}$<br>24 |  |  |
|                | $\mathbf 0$ |            | $\frac{\text{C}}{\text{K}}$ 22<br>$\text{D}$<br>$\frac{1}{\cos \theta}$<br>18                                                                                                    |  |  |
| t_start+1      | 14          |            | 16<br>$\frac{1}{45}$ 0.0<br>$\overline{20}$<br>$\overline{25}$<br>$\overline{\infty}$<br>40<br>15<br>35                                                                              |  |  |
|                | N           |            | time, [h]<br>2.0<br>80<br>$- P_d$<br>price elec<br>1.5                                                                                                    |  |  |
| .              | $\cdots$    | $\ddotsc$  | $\frac{8}{66}$ $\frac{8}{66}$ $\frac{8}{66}$ $\frac{8}{66}$ $\frac{8}{66}$<br>$P_{\rm cl}, [kW]$<br>1.0<br>0.5                                                                       |  |  |
| sl.            | 0           |            | 0.0<br>120<br>$-0.5\frac{1}{15}$<br>$\overline{25}$<br>$\overline{45}$<br>$\overline{20}$<br>30<br>35<br>40                                                                          |  |  |
| t_end          | 14          |            | time, [h]                                                                                                    |  |  |
|                | N           |            |                                                                                                    |  |  |
|                |             |            |                                                                                                    |  |  |

Fig. 1.10: Figure 10: The procedure of achieving results

## **Examples**

The examples given in this chapter show how to implement dynamic programming algorithm. First example of the system (**building**) is presented very detailed. For other systems only brief description is given. However, very detailed comments through all codes will help to achieve deeper understanding. Results of optimal system control can be seen after simulations of the run\_system codes.

### **Building**

#### **Description**

A system in building example contains a model of the real building (pre-trained Neural Network) and a heat pump. The goal of the optimization is to keep room temperature Troom inside the range of allowed values [Tmin; Tmax] in a cost-efficient way. Simulation covers one day (19-44 hours) with 15 min time resolution. The picture in the Figure 11 visualizes current system.

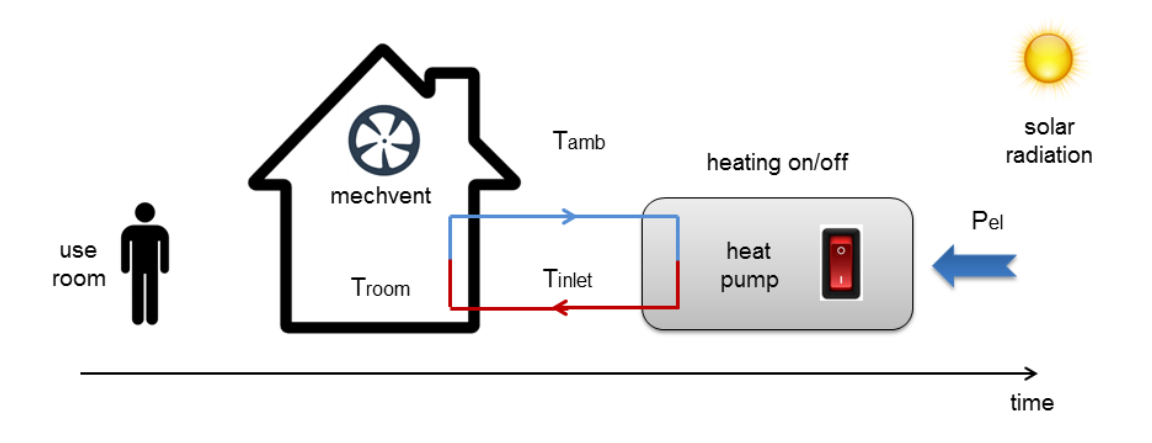

Fig. 1.11: Figure 11: Illustration of the building example

Dynamic Programming algorithm for optimal control of the building is realized with using four following files:

- building\_data.xlsx stores information about the system.
- building\_model.py reads system's data and describes transition from one timestep to another.
- prodyn.py realizes dynamic programming algorithm.
- run\_building\_forward.py runs the simulation and finds the optimal system's control.

Run\_building\_forward.py and building\_model.py are described in detail below.

#### **run\_building\_forward.py**

There is a script of the run building forward.py (one from four dynamic programming files) is explained step by step for better understanding.

```
import numpy as np
import matplotlib.pyplot as plt
import pyrenn as prn
```
Three packages are included:

- [numpy](https://docs.scipy.org/doc/numpy-dev/user/index.html) is the fundamental package for scientific computing with Python;
- [matplotlib.pyplot](https://matplotlib.org/index.html) is a plotting library which allows present results in a diagram form quite easily;
- [pyrenn](https://github.com/yabata/pyrenn) is a recurrent neural network toolbox for Python.

```
import building_model as model
import prodyn as prd
```
Then **building\_model** and **prodyn** (two other files of dynamic programming) are imported. They assigned as model and prd respectively.

file = 'building\_data.xlsx'

Gives the path to the excel-file **building\_data** containing data about the current system. This is the last file of dynamic programming.

```
cst, srs, U, states = model.read data(file)srs['massflow'] = 0
srs['P_th'] = 0srs['Troom'] = 20
```
Defines constants cst, timeseries srs, list of possible decisions U and parameters states, which characterize each possible building's state, by reading the building\_data file. Process of reading is realized due to **read\_data** function hidden in the **building\_model** (model) file. To timeseries srs written from building data some extra data is added.

```
timesteps=np.arange(cst['t_start'],cst['t_end'])
```
Sets a timeframe on which optimization will be realized.

```
net = prn.loadNN('NN_building.csv')
cst['net'] = net
```
Defines a model net of the real building (pre-trained Neural Network) and saves it to the constants cst.

```
xsteps=np.prod(states['xsteps'].values)
J0 = np.zeros(xsteps)
idx = prd.find_index(np.array([20]), states)
J0[idx] = -9999.9
```
Creates an array J0 of initial terminal costs. J0 will be changed from transition to transition according to list of possible decisions U and will keep all costs. Due to stored infromation in J0 optimal control of the building can be found.

```
idx = prd.find_index(np.array([20]), states)J0[idx] = -9999.9
```
Shifts the initial postition to index with temperature equaled to 20 degrees.

```
system=model.building
```
Defines function building from building\_model for characterization the transition from one timestep to another.

```
result = prd.DP_forward(states,U,timesteps,cst,srs,system,J0=J0,
˓→verbose=True,t_verbose=5)
i_mincost = result.loc[cst['t_end']-1]['J'].idxmin()
opt_result = result.xs(i_mincost,level='Xidx_end')
```
Implements dynamic programming algorithm for the chosen timeframe and saves all data to the result. Then finds index for cost-minimal path, extracts it from result and saves to opt\_result.

```
best_massflow=opt_result['massflow'].values[:-1]
Troom=opt_result['T_room'].values[:-1]
Pel=opt_result['P_el'].values[:-1]
```
Chooses parameters, which characterize cost-efficient building control system, and extracts them from opt\_result. Best\_massflow is a schedule, which shows at which timestep heat pump is switched on and at which switched off. Pel defines consumed electrical power, Troom - room temperature inside the house, which shouldn't be out of the comfort zone [Tmin; Tmax].

```
Troom=np.concatenate((srs.loc[timesteps[0]-4:timesteps[0]-1]['T_room'],
˓→Troom))
Pel=np.concatenate((srs.loc[timesteps[0]-4:timesteps[0]-1]['P_th'],Pel))
```
Sums values for timesteps, which were not involved in the optimization, with those, which were extracted from opt\_result. The remaining part of the code is responsible for plotting chosen and additional parameters. They are presented in the Figure 12.

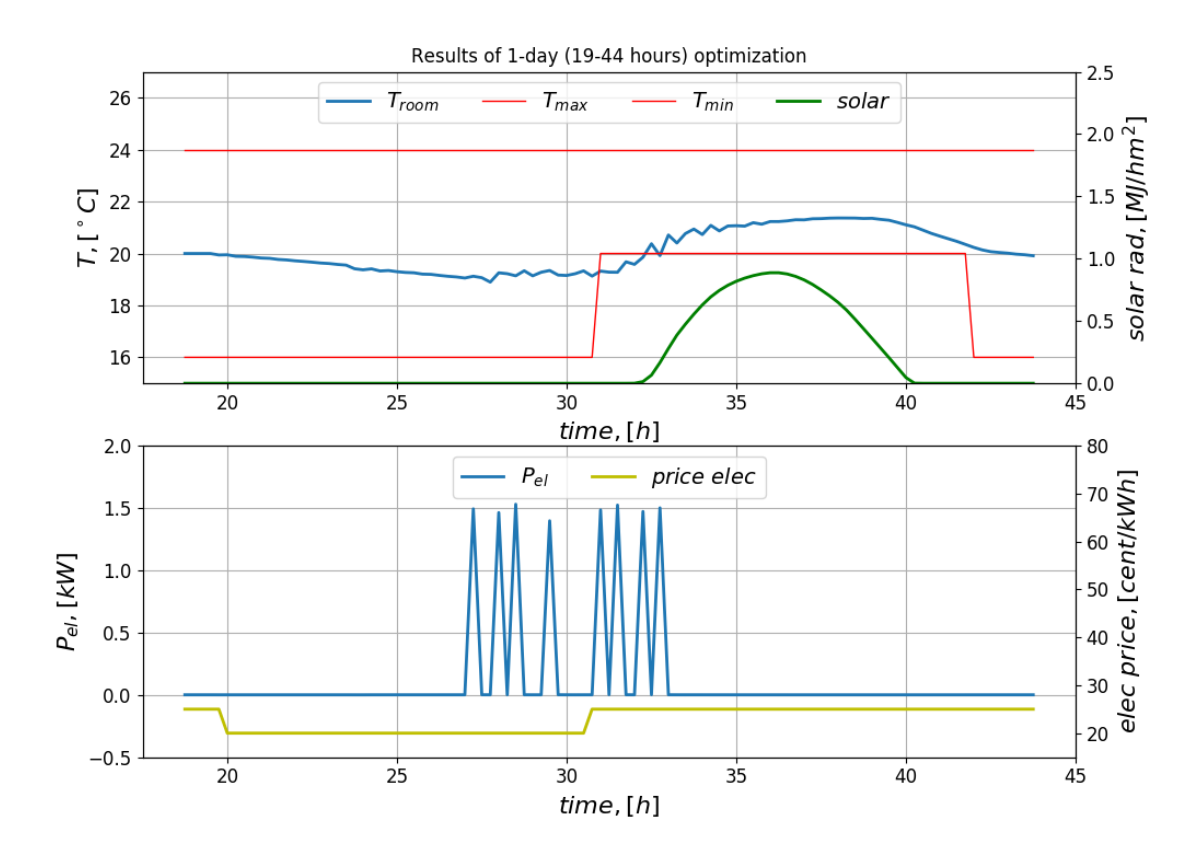

Fig. 1.12: Figure 12: Cost-minimal control of the **building** for keeping **Troom** inside [**Tmin**; **Tmax**].

#### **building\_model.py**

The script of the building\_model.py is explained step by step for better understanding.

```
import pandas as pd
import numpy as np
import pyrenn as prn
import pdb
```
Three packages are included:

- [pandas](https://pandas.pydata.org/) is a source helping to work with data structure and data analysis;
- [numpy](https://docs.scipy.org/doc/numpy-dev/user/index.html) is the fundamental package for scientific computing with Python;
- [pyrenn](https://github.com/yabata/pyrenn) is a recurrent neural network toolbox for Python;

• [pdb](https://docs.python.org/3/library/pdb.html) is a specific module, which allows to debug Python codes.

```
def read_data(file):
       xls = pd.ExcelFile(file)
        states = xls.parse('DP-States', index_col=[0])
        cst = xls.parse('Constants',index_col=[0])['Value']
        srs = xls.parse('Time-Series',index_col=[0])
        U = xls.parse('DP-Decisions',index_col=[0])['Decisions'].values
        return cst, srs, U, states
```
Read\_data reads data about the building system from the excel-file and assigns it to different parameters.

```
def building(u,x,t,cst,Srs,Data):
       l = len(x)delay=4
       net = cst['net']
```
Opens function building responsible for the system transition. Also identifies the length l of the array with possible system states x, gives a name to the pre-trained Neural Network (NN) net and chooses number of timesteps **delay** for the initial input **P0** and output **Y0** needed for the NN's usage.

```
hour = Srs.loc[t]/hour']
solar = Srs.loc[t]['solar']T\_amb = Srs.loc[t]['T\_amb']
user = Srs.loc[t]['use_room']
T_inlet = Srs.loc[t]['T_inlet']
```
Creates 5 inputs for the input array P required for the NN's usage.

```
if u=='heating on':
       massflow = cst['massflow']
elif u=='heating off':
       massflow = 0
```
Defines the 6th and the last input of  $P$  in dependance of the current decision  $\bf{u}$ .

```
P = np.array([[hour], [solar], [T\_amb], [user], [massflow], [T\_inlet]], dtype =˓→np.float)
```
Builds the input array P from six inputs for the current timestep t.

```
hour0 = Srs.loc[t-delay:t-1]['hour'].values.copy()
solar0 = Srs.loc[t-delay:t-1]['solar'],values.copy()T_amb0 = Srs.loc[t-delay:t-1]['T_amb'].values.copy()
user0 = Srs.loc[t-delay:t-1]['useroom'].values.copy()T_inlet0 = Srs.loc[t-delay:t-1]['T_inlet'].values.copy()
```
Creates 5 inputs for the initial input array P0, which is also needed for the NN's usage. The length of each input is equaled to the chosen delay at the beginning of the function.

```
x_j = np. zeros (1)
P_th = np{\text{ zeros}(1)}costx = np{\text{ zeros}(1)}
```
Defines array  $x_j$  for the **building** states after the transition, array **P\_th** for thermal power given to the building from heat pump and array costx, which will contain penalty costs for transition from each building state in x to x\_j according to current decision u.

```
for i,xi in enumerate(x):
        #prepare 6th input for P0 and 2 outputs for Y0
        if t-delay<cst['t_start']:
                 #take all values for P0 and Y0 from timeseries
                 if Data is None or t==cst['t_start']:
                         T_room0 = Srs.loc[t-delay:t-1]['T_room'].values.
\rightarrowcopy()
                         P_th0 = Srs.loc[t-delay:t-1]['P_th'].values.copy()
                         massflow0 = Srs.loc[t-delay:t-1]['massflow'].
˓→values.copy()
                 #take part of values from timeseries and part from big Data
                 else:
                         tx = t-cst['t_start']T_{\text{room0}} = np_{\text{conc} \text{atenate}}(srs.\text{loc}[t-delay:t-tx-1]]˓→'T_room'].values.copy(),Data.loc[t-tx-1:t1].xs(i,level='Xidx_end')['T_
˓→room'].values.copy()])
                         P_th0 = np.\text{concatenate}([Srs.\text{loc}[t-delay:t-tx-1]]['P˓→th'].values.copy(),Data.loc[t-tx-1:t-1].xs(i,level='Xidx_end')['P_th'].
˓→values.copy()])
                         massflow0 = np.concatenate([Srs.loc[t-delay:t-tx-
˓→1]['massflow'].values.copy(),Data.loc[t-tx-1:t-1].xs(i,level='Xidx_end')[
˓→'massflow'].values.copy()])
        #take all values for P0 and Y0 from big Data
        else:
                 T_room0 =Data.loc[t-delay:t-1].xs(i,level='Xidx_end')['T_
˓→room'].values.copy()
                P_th0 = Data\_loc[t-delay:t-1].xs(i, level='Yidx\_end') ['P_th\rightarrow'].values.copy()
                massflow0 = Data.loc[t-delay:t-1].xs(i,level='Xidx end')[
˓→'massflow'].values.copy()
```
Loop for every possible state of the **building** from **x** opens. All other strings are responsible for prepairing the 6th input massflow0 for the input array P0 and two outputs T\_room0, P\_th0 for the initial output array Y0. In dependance of relation between current timestep  $t$  and  $t$ \_start (initial timestep, from which optimal **builidng** control should be found) these three parameters are created with values from the timeseries srs and Data, which keeps all information about the previous transitions. There are three cases for the **massflow0, T\_room0** and **P\_th0** creation. Supporting commentaries in this part split these cases.

```
T_{r}oom0[-1] = xiP0 = np.array( [hour0, solar0, Tambo, user0, massflow0, Tinlet0], dtype = np.\leftarrowfloat)
Y0 = np.array([T.room0, P_th0], dtype = np.float)
```
Corrects last value of T\_room0 and builds initial input P0 and initial output Y0 arrays.

```
if np.any(P0!=P0) or np.any(Y0!=Y0):
        #if P0 or Y0 not valid use valid values and apply penalty costs
        costx[i] = 1000*10x_i[i] = xiP_th[i] = 0else:
```

```
x_j[i], P_th[i] = pm.MNOut(P,net,PO=P0,Y0=Y0)if x_j[i] != x_j[i] or P_th[i] != P_th[i]:
        pdb.set_trace()
```
Runs NN for one timestep. Checks if **P0** and **Y0** are valid. Two outputs of the NN usage are array  $\bf{x}$ , j, which keeps all possible states of the **building** after transition, and array  $P$ <sub>th</sub>, which stores data about delivered thermal power from the pump to the building. In the case of mistake a Python debugger will be open. Here the loop for every possible state of the building from x closes.

```
Tmax = Srs.loc[t][Tmax']Tmin = Srs.loc[t]['Tmin']
costx = (x_j^{\text{max}})(x_j^{\text{max}}) = (x_j^{\text{max}})(x_j^{\text{max}}) = (x_j^{\text{max}})(x_j^{\text{min}}) = (x_j^{\text{min}})(x_j^{\text{min}}) = (x_j^{\text{max}}) = (x_j^{\text{max}}) = (x_j^{\text{max}}) = (x_j^{\text{max}}) = (x_j^{\text{max}}) = (x_j^{\text{max}}) = (x_j^{\text{max}}) = (x_j^{\text{max}}) = (x_j^{\text{max}}
```
Selects borders for the allowed **T\_room** and calculates penalty costs **costx** if any state of **x\_j** is out of chosen borders.

 $x_j = np.clip(x_j, x[0], x[-1])$ 

Corrects x i. Values smaller than  $x[0]$  become  $x[0]$ , and values larger than  $x[-1]$  become  $x[-1]$ .

```
P_el = P_th*T_inlet/(T_inlet-T_amb)
cost = P\_el * Srs.loc[t]['price\_elec'] * 0.25 + costx
```
Calculates cost of the transition by summing electricity and penalty costs.

```
data = pd.DataFrame(intdex = np.arange(l))data['P_tth'] = P_tthdata['P_e1'] = P_e1data['T_{r00m}'] = x_jdata['massflow'] = massflow
data['cost'] = cost
data['costx'] = costx
return cost, x_j, data
```
Defines parameters, which will be put in data used in prodyn file. Returns of the building function are costs of the transition cost, new array with building states x\_j and data.

#### **Building with Storage**

The presence of the **heat storage** makes this system different to the **building**. Due to this **build**ing\_with\_storage has 4 decisions and 2 states (the room temperature Troom and energy content of the storage  $E$ ). The goal and period of simulation are identical to the **building** example. In the Figure 13 schematic picture the building\_with\_storage system is given.

By reason of long-time simulation the results are already given in the folder related to this example.

Note: Building and building with storage examples can be simulated only in forward direction.

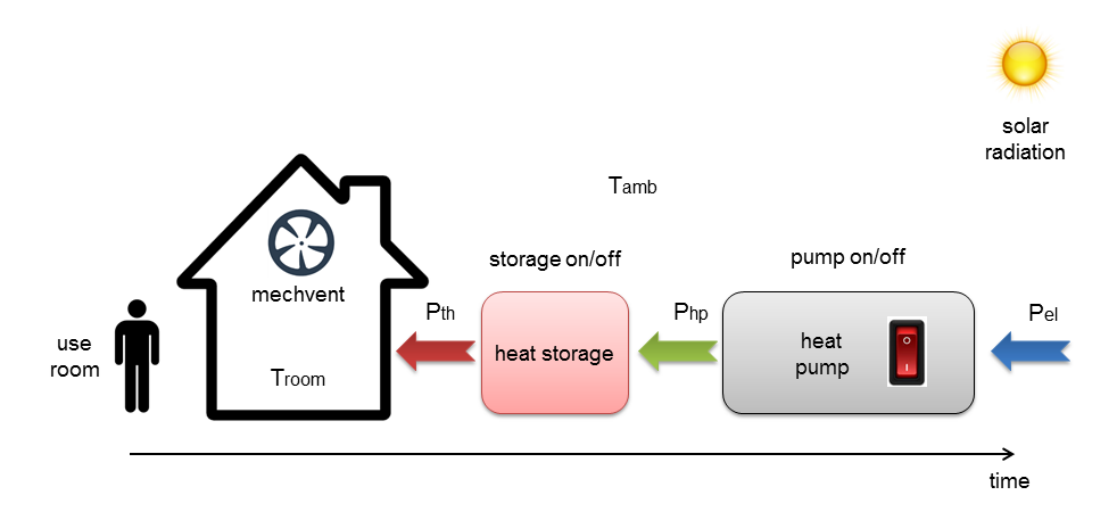

Fig. 1.13: Figure 13: Illustration of the **building** with storage example

### **CHP**

Grid, gas-boiler, chp power plant, battery and heat storage are components of the system, which should cover given heat and electical demand. Energy contents of the battery and heat storage are 2 states of the system. When chp is on, it covers the demand. Surplus of electricity is stored in the battery and sold to the grid. Surplus of the heat is stored in the heat storage. When chp is off, at first both demands are covered by storages, then by the grid and gas boiler. The goal of optimization is to find the path, where both storages will be empty at the final timestep. Figure 14 shows simplified scheme of the chp system.

### **PV Storage**

Photovoltaic system with storage form the system for covering given electrical demand. Energy content of the storage is the only state of the system. List U contains three possible decisions. With normal system operates without participation of the storage. Possible surplus of the produced by pv power can be saved in the storage with **charge** decision. With **discharge** system tries to cover the residual demand by stored energy. After each possible system's decision grid load is checked. This residual power is covered by or fed into the grid. The main goal is to find the result, where the storage is empty at the end. Illustration of the current example is presented in the Figure 15.

Pv\_storage\_model, which describes the transition from i to j according to each possible decision u, is written in two ways. In first case the transition is applied for the whole  $\arctan X$ , which characterizes the system. In the second case - for each possible condition of X. Calculation for each condition and jump from one to another are realized inside the loop.

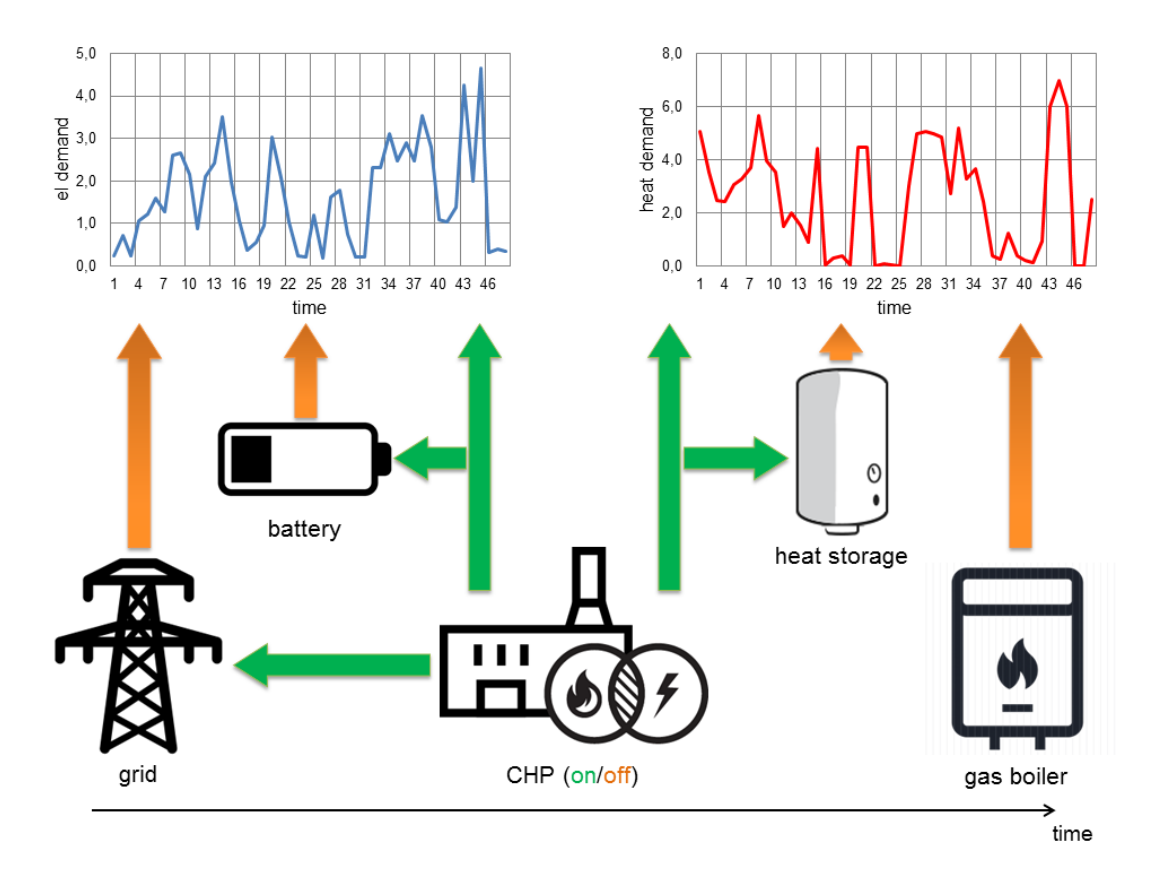

Fig. 1.14: Figure 14: Illustration of the chp example

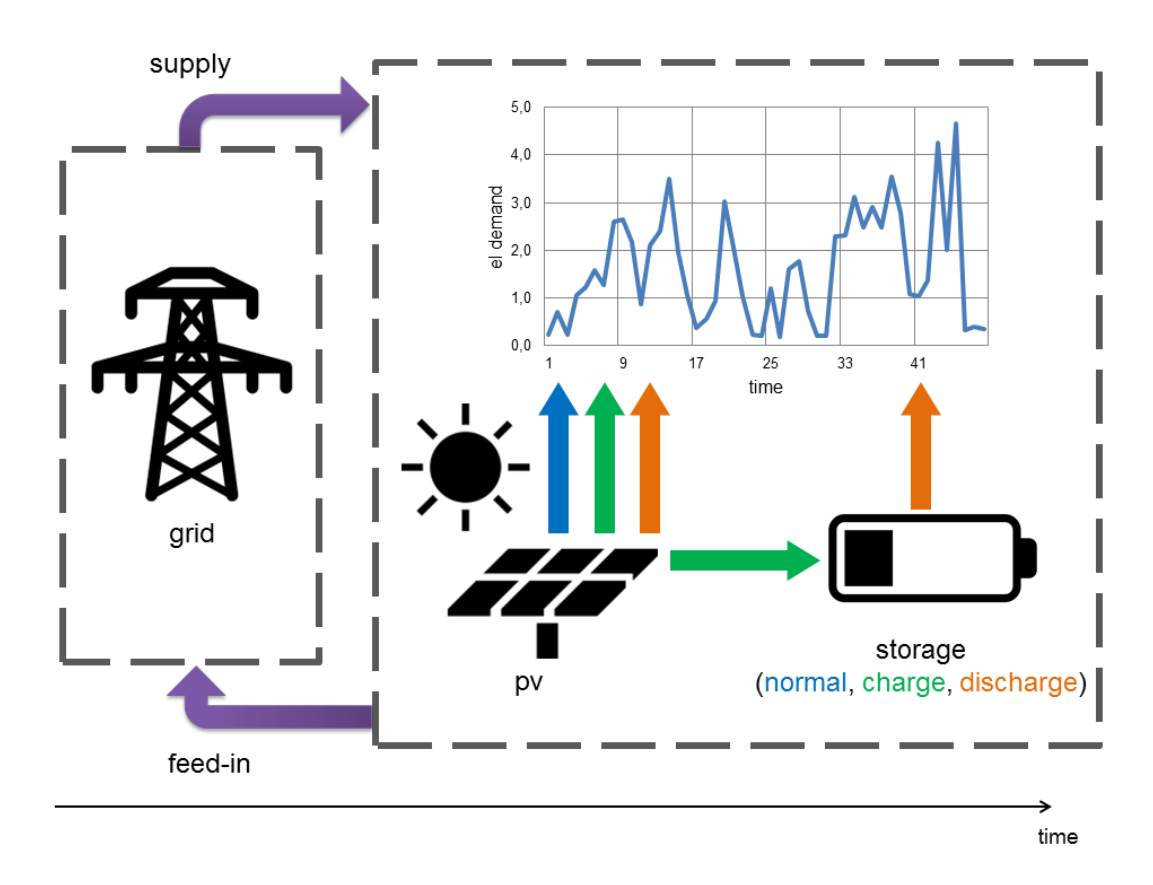

Fig. 1.15: Figure 15: Illustration of the pv\_storage example

Features

<span id="page-22-0"></span>· mutiple states...

Get Started

- <span id="page-24-0"></span>1. [download](https://github.com/yabata/prodyn/archive/master.zip) or clone (with [git\)](http://git-scm.com/) this repository to a directory of your choice.
- 2. Copy the prodyn.py file in the prodyn folder to a directory which is already in python's search path or add the prodyn folder to python's search path (sys.path) [\(how to\)](http://stackoverflow.com/questions/17806673/where-shall-i-put-my-self-written-python-packages/17811151#17811151))
- 3. Run the given examples in the *examples* folder.
- 4. Implement your own system function.

Dependencies (Python)

- <span id="page-26-0"></span>• [numpy](http://www.numpy.org/) for mathematical operations
- [pandas](https://pandas.pydata.org) only for using the examples

Python Module Index

<span id="page-28-0"></span> $\mathsf{p}$ 

prodyn, 1

## Index

## $\overline{P}$

prodyn (module), 1